## $\mathbf{d}$   $\mathbf{d}$ **CISCO**

### **Γρήγορη εκκίνηση**

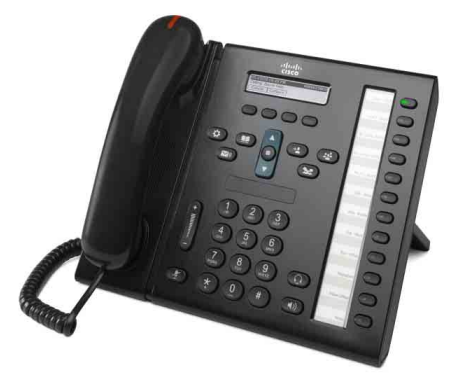

**Για διοικητικούς υπαλλήλους**

## **Τηλέφωνο Cisco Unified IP 6961**

- **1** [Κλήση](#page-0-0)
- **2** [Απάντηση](#page-0-1)
- **3** [Αναμονή](#page-0-2)
- **4** [Μεταβίβαση](#page-0-3)
- **5** [Συνδιάσκεψη](#page-0-4)
- **6** [Σίγαση](#page-0-5)
- **7** Αυτόματος [τηλεφωνητής](#page-0-6)
- **8** [Εκτροπή](#page-0-7)
- **9** [Προώθηση](#page-0-8) όλων
- **10** Ιστορικό [κλήσεων](#page-1-0)
- **11** [Κατάλογοι](#page-1-1)
- **12** [Κοινόχρηστες](#page-1-2) γραμμές
- **13** [Ρυθμίσεις](#page-1-3)
- **14** [Περιήγηση](#page-1-4)
- **15** [Συμβουλές](#page-1-5)

**Σημείωση Για καλύτερα αποτελέσματα, εκτυπώστε σε χαρτί μεγέθους 8,5 x 14" (legal).**

# <span id="page-0-0"></span>**1 Κλήση**

Για να πραγματοποιήσετε κλήση, σηκώστε το ακουστικό και σχηματίστε έναν αριθμό. Εναλλακτικά, δοκιμάστε έναν από τους παρακάτω εναλλακτικούς τρόπους.

#### **Επανάκληση του τελευταίου αριθμού**

Πατήστε το προγραμματιζόμενο πλήκτρο **Επανάκληση** για επανάκληση στην πρωτεύουσα γραμμή. Για επανάκληση σε δευτερεύουσα γραμμή, πατήστε πρώτα το κουμπί γραμμής.

### **Κλήση με κατεβασμένο το ακουστικό**

- **1.** Σχηματίστε έναν αριθμό όταν το τηλέφωνο είναι σε αδράνεια.
- **2.** Σηκώστε το ακουστικό ή πατήστε ένα από τα εξής: ένα κουμπί γραμμής, το προγραμματιζόμενο πλήκτρο **Κλήση**, το κουμπί ακουστικών και μικροφώνου , το κουμπί ανοικτής ακρόασης ή το στρογγυλό κουμπί **Επιλογή** στη γραμμή περιήγησης.

### **Ταχεία κλήση**

Εισαγάγετε έναν αριθμό στοιχείου ταχείας κλήσης και πατήστε το προγραμματιζόμενο πλήκτρο **Ταχεία κλήση**. Εναλλακτικά, πατήστε το βέλος **κάτω** στη γραμμή περιήγησης όταν το τηλέφωνο βρίσκεται σε αδράνεια, μεταβείτε σε ένα στοιχείο ταχείας κλήσης και πατήστε το στρογγυλό κουμπί **Επιλογή** στη γραμμή περιήγησης. Μπορείτε επίσης να καταχωρίσετε ταχείες κλήσεις σε ορισμένα κουμπιά στη δεξιά πλευρά του τηλεφώνου.

# <span id="page-0-1"></span>**2 Απάντηση**

Ενδείξεις νέας κλήσης:

- **•** Ένα κίτρινο κουμπί γραμμής αναβοσβήνει
- **•** Ένα κινούμενο εικονίδιο και ο αριθμός καλούντος
- **•** Η κόκκινη λυχνία του ακουστικού αναβοσβήνει.

Για να απαντήσετε στην κλήση, σηκώστε το ακουστικό. Εναλλακτικά, πατήστε το κίτρινο κουμπί γραμμής που αναβοσβήνει, το προγραμματιζόμενο πλήκτρο **Απάντηση**, ή το σβησμένο κουμπί ακουστικών και μικροφώνου ή ανοικτής ακρόασης.

## **Απάντηση με πολλαπλές γραμμές**

Εάν μιλάτε στο τηλέφωνο όταν δεχθείτε μια άλλη κλήση, στην οθόνη του τηλεφώνου εμφανίζεται για σύντομο χρονικό διάστημα ένα μήνυμα. Πατήστε το κίτρινο κουμπί γραμμής που αναβοσβήνει για να απαντήσετε στη δεύτερη κλήση και να θέσετε αυτόματα την πρώτη κλήση σε αναμονή. Το τηλέφωνό σας υποστηρίζει δυνατότητα μίας κλήσης ή πολλών

κλήσεων ανά γραμμή. Απευθυνθείτε στο διαχειριστή σας για να μάθετε ποια επιλογή είναι η κατάλληλη για εσάς.

## <span id="page-0-2"></span>**3 Αναμονή**

- 1. Πατήστε το κουμπί **Αναμονή**  $\leq$ . Εμφανίζεται το εικονίδιο αναμονής και το κουμπί γραμμής αναβοσβήνει με πράσινο χρώμα.
- **2.** Για να επαναφέρετε μια κλήση από αναμονή, πατήστε το κουμπί γραμμής που αναβοσβήνει πράσινο ή το προγραμματιζόμενο πλήκτρο **Συνέχεια**.

# <span id="page-0-3"></span>**4 Μεταβίβαση**

- **1.** Σε μια συνδεδεμένη κλήση (όχι σε αναμονή), πατήστε το κουμπί **Μεταβίβαση** .
- **2.** Πληκτρολογήστε τον αριθμό τηλεφώνου του αποδέκτη της μεταβίβασης.
- **3.** Πατήστε το κουμπί **Μεταβίβαση** ή το προγραμματιζόμενο πλήκτρο **Μεταβίβαση** (πριν ή αφότου απαντήσει ο αποδέκτης). Η μεταβίβαση ολοκληρώθηκε.

#### **Μεταβίβαση μεταξύ γραμμών**

Μπορείτε να μεταβιβάσετε ταυτόχρονα δύο κλήσεις σε δύο γραμμές χωρίς να παραμείνετε ο ίδιος στην κλήση:

- **1.** Σε μια συνδεδεμένη κλήση (όχι σε αναμονή), πατήστε το κουμπί **Μεταβίβαση** .
- **2.** Πατήστε το κουμπί γραμμής για την άλλη κλήση (σε αναμονή).

Η μεταβίβαση ολοκληρώθηκε.

## <span id="page-0-4"></span>**5 Συνδιάσκεψη**

- **1.** Σε μια συνδεδεμένη κλήση (όχι σε αναμονή), πατήστε το κουμπί **Συνδιάσκεψη** .
- **2.** Πραγματοποιήστε μια νέα κλήση.
- **3.** Πατήστε το κουμπί **Συνδιάσκεψη** ή το προγραμματιζόμενο πλήκτρο **Συνδιάσκεψη** (πριν ή αφότου απαντήσει το άλλο μέρος).

Η συνδιάσκεψη ξεκινά και στο τηλέφωνο εμφανίζεται η ένδειξη "Συνδιάσκεψη".

**4.** Επαναλάβετε αυτά τα βήματα για να προσθέσετε περισσότερους συμμετέχοντες.

Η συνδιάσκεψη τερματίζεται όταν κλείσουν το ακουστικό όλοι οι συμμετέχοντες.

## **Συνδιάσκεψη σε διαφορετικές γραμμές**

Μπορείτε να συνδυάσετε δύο κλήσεις από δύο γραμμές σε μία συνδιάσκεψη. Στη συνδιάσκεψη θα συμπεριληφθείτε και εσείς.

- **1.** Σε μια συνδεδεμένη κλήση (όχι σε αναμονή), πατήστε το κουμπί **Συνδιάσκεψη** .
- **2.** Πατήστε το κουμπί γραμμής για την άλλη κλήση (σε αναμονή).

### **Προβολή και κατάργηση συμμετεχόντων**

Κατά τη διάρκεια μιας συνδιάσκεψης, πατήστε το προγραμματιζόμενο πλήκτρο **Λεπτομέρειες**. Για να καταργήσετε ένα συμμετέχοντα από τη συνδιάσκεψη, μεταβείτε στο συμμετέχοντα και πατήστε το προγραμματιζόμενο πλήκτρο **Κατάργηση**.

# <span id="page-0-5"></span>**6 Σίγαση**

- **1.** Κατά τη διάρκεια μιας κλήσης, πατήστε το κουμπί **Σίγαση** . Το κουμπί ανάβει για να υποδείξει την ενεργοποίηση της σίγασης.
- **2.** Πατήστε ξανά **Σίγαση** για απενεργοποίηση της σίγασης.

# <span id="page-0-6"></span>**7 Αυτόματος τηλεφωνητής**

Ενδείξεις νέου μηνύματος:

- **•** Κόκκινη αναμμένη λυχνία στο ακουστικό
- **•** Διακεκομμένος ήχος κλήσης (εάν είναι διαθέσιμος)
- **•** Μήνυμα στην οθόνη "Νέο μήνυμα στον αυτόματο τηλεφωνητή"

## **Ακρόαση των μηνυμάτων**

Πατήστε το κουμπί Μηνύματα<sup>(V)</sup> και ακολουθήστε τις φωνητικές προτροπές. Για να ελέγξετε μηνύματα για μια συγκεκριμένη γραμμή, πατήστε πρώτα το κουμπί γραμμής.

# <span id="page-0-7"></span>**8 Εκτροπή**

Πατήστε το προγραμματιζόμενο πλήκτρο **Εκτροπή** όταν δέχεστε κλήση, όταν υπάρχει ενεργή κλήση ή όταν η κλήση βρίσκεται σε αναμονή. Η εκτροπή ανακατευθύνει μια μεμονωμένη κλήση στον αυτόματο τηλεφωνητή (ή σε κάποιον άλλο αριθμό που έχει οριστεί από το διαχειριστή του συστήματος).

## <span id="page-0-8"></span>**9 Προώθηση όλων**

- **1.** Για την προώθηση κλήσεων που λαμβάνετε στην πρωτεύουσα γραμμή σε κάποιον άλλο αριθμό, πατήστε το προγραμματιζόμενο πλήκτρο **Πρ. Όλων**.
- **2.** Εισαγάγετε έναν αριθμό τηλεφώνου ή πατήστε το κουμπί **Μηνύματα (** $\sim$ ) για την προώθηση όλων των κλήσεων στον αυτόματο τηλεφωνητή.
- **3.** Ελέγξτε για επιβεβαίωση στην οθόνη του τηλεφώνου.
- **4.** Για να ακυρώσετε την προώθηση κλήσεων, πατήστε **Απενεργοποίηση προώθησης**.

Για να ενεργοποιήσετε την προώθηση από απόσταση ή σε μια δευτερεύουσα γραμμή, μεταβείτε στις ιστοσελίδες Επιλογές χρήστη. Επικοινωνήστε με το διαχειριστή του συστήματος για λεπτομέρειες.

## <span id="page-1-0"></span>**10 Ιστορικό κλήσεων**

#### **Προβολή του ιστορικού κλήσεων**

- **1.** Πατήστε το κουμπί **Εφαρμογές**  $\left($  **2**.
- **2.** Επιλέξτε **Ιστορικό κλήσεων**. (Χρησιμοποιήστε τη γραμμή περιήγησης και το στρογγυλό κουμπί **Επιλογή** για κύλιση και επιλογή.)
- **3.** Επιλέξτε μια γραμμή για προβολή. Το τηλέφωνο εμφανίζει τις τελευταίες 150 αναπάντητες, εξερχόμενες και εισερχόμενες κλήσεις.
- **4.** Για να δείτε λεπτομέρειες σχετικά με μια κλήση, μεταβείτε στην κλήση και πατήστε το προγραμματιζόμενο πλήκτρο **Άλλα** και, στη συνέχεια, πατήστε **Λεπτομέρειες**.
- **5.** Για να επιστρέψετε στο ιστορικό κλήσεων, πατήστε το προγραμματιζόμενο πλήκτρο **Πίσω** . Για να βγείτε από το μενού εφαρμογών, πατήστε το κουμπί **Εφαρμογές** .  $\alpha$

#### **Προβολή των αναπάντητων κλήσεων μόνο**

- **1.** Προβάλετε το ιστορικό κλήσεων.
- **2.** Πατήστε το προγραμματιζόμενο πλήκτρο **Αναπάντητες**.

#### **Προβολή των εξερχόμενων κλήσεων μόνο**

Πατήστε το βέλος επάνω στη γραμμή περιήγησης όταν το τηλέφωνο βρίσκεται σε αδράνεια, με όλα τα μενού κλειστά.

#### **Πραγματοποίηση κλήσης από το τοπικό ιστορικό**

- **1.** Προβάλετε το ιστορικό κλήσεων ή μεταβείτε στις αναπάντητες ή εξερχόμενες κλήσεις.
- **2.** Μεταβείτε σε μια λίστα και σηκώστε το ακουστικό ή πατήστε ένα κουμπί γραμμής ή το κουμπί **Επιλογή**. Για την επεξεργασία ενός αριθμού, πατήστε αυτά τα προγραμματιζόμενα πλήκτρα: **Άλλα > Επεξ. Αρ.**.

## <span id="page-1-1"></span>**11 Κατάλογοι**

- **1.** Πατήστε το κουμπί Επαφές [11]
- **2.** Επιλέξτε έναν κατάλογο. (Χρησιμοποιήστε τη γραμμή περιήγησης και το στρογγυλό κουμπί **Επιλογή** για κύλιση και επιλογή.)
- **3.** Χρησιμοποιήστε το πληκτρολόγιο για την εισαγωγή κριτηρίων αναζήτησης.
- **4.** Πατήστε το προγραμματιζόμενο πλήκτρο **Υποβολή**.
- **5.** Για να πραγματοποιήσετε κλήση, κυλήστε μια λίστα και πατήστε το προγραμματιζόμενε πλήκτρο **Κλήση**.

## <span id="page-1-2"></span>**12 Κοινόχρηστες γραμμές**

Εάν μοιράζεστε μια γραμμή με τον προϊστάμενό σας, το κουμπί γραμμής υποδεικνύει τη δραστηριότητα κλήσης στην κοινόχρηστη γραμμή:

- **•** Αναβοσβήνει κίτρινο Εισερχόμενη κλήση στην κοινόχρηστη γραμμή. Εσείς ή ο προϊστάμενός σας μπορείτε να απαντήσετε στην κλήση.
	- **•** Κουμπί γραμμής αναμμένο κόκκινο Ο προϊστάμενός σας ομιλεί στην κοινόχρηστη γραμμή.
- **•** Το κουμπί γραμμής αναβοσβήνει κόκκινο Ο προϊστάμενός σας έθεσε μια κοινόχρηστη γραμμή σε κράτηση. Εσείς ή ο προϊστάμενός σας μπορείτε να συνεχίσετε την κλήση.

# <span id="page-1-3"></span>**13 Ρυθμίσεις**

### **Ένταση**

Η γραμμή έντασης βρίσκεται στα αριστερά του πληκτρολογίου.

- **•** Για να ρυθμίσετε την ένταση ήχου του ακουστικού, των ακουστικών με μικρόφωνο ή της ανοικτής ακρόασης, πατήστε τη γραμμή **Ένταση** όταν το τηλέφωνο βρίσκεται σε χρήση.
- **•** Για να ρυθμίσετε την ένταση του κωδωνισμού, πατήστε τη γραμμή **Ένταση** προς τα επάνω ή προς τα κάτω.
- **•** Για να σιγάσετε το τηλέφωνο όταν χτυπάει, πατήστε τη γραμμή **Ένταση** προς τα κάτω μία φορά (εάν την πατήσετε πολλές φορές μειώνεται η ένταση κωδωνισμού.)

#### **Ήχος κλήσης**

- **1.** Πατήστε το κουμπί **Εφαρμογές**  $\bullet$
- **2.** Επιλέξτε **Προτιμήσεις**. (Χρησιμοποιήστε τη γραμμή περιήγησης και το στρογγυλό κουμπί **Επιλογή** για κύλιση και επιλογή).
- **3.** Επιλέξτε **Ήχος κλήσης**.
- **4.** Επιλέξτε μια γραμμή.
- **5.** Κάντε κύλιση στη λίστα ήχων κλήσης και πατήστε **Αναπ/γή** για να ακούσετε ένα δείγμα.
- **6.** Πατήστε **Ορισμός** και **Εφαρμογή** για να αποθηκεύσετε μια επιλογή.

#### **Αντίθεση οθόνης**

- **1.** Πατήστε το κουμπί **Εφαρμογές . 23**
- **2.** Επιλέξτε **Προτιμήσεις**. (Χρησιμοποιήστε τη γραμμή περιήγησης και το στρογγυλό κουμπί **Επιλογή** για κύλιση και επιλογή.)
- **3.** Επιλέξτε **Αντίθεση**.
- **4.** Πατήστε τη γραμμή περιήγησης προς τα επάνω ή προς τα κάτω.
- **5.** Πατήστε το προγραμματιζόμενο πλήκτρο **Αποθήκευση**.

# <span id="page-1-4"></span>**14 Περιήγηση**

#### **Πού βρίσκονται τα κουμπιά γραμμής;**

Δώδεκα κουμπιά γραμμής βρίσκονται στην δεξιά πλευρά του τηλεφώνου.

Τα κουμπιά που δεν έχουν εκχωρηθεί σε τηλεφωνικές γραμμές μπορούν να χρησιμοποιηθούν για ταχείες κλήσεις και άλλες δυνατότητες. Για περισσότερες πληροφορίες, απευθυνθείτε στο διαχειριστή του συστήματος.

#### **Πού βρίσκονται τα προγραμματιζόμενα πλήκτρα;**

Τέσσερα προγραμματιζόμενα πλήκτρα βρίσκονται κάτω από την οθόνη του τηλεφώνου. Μπορείτε να πατήσετε το προγραμματιζόμενο πλήκτρο **Άλλα** (όταν είναι διαθέσιμο) για να εμφανίσετε πρόσθετα προγραμματιζόμενα πλήκτρα.

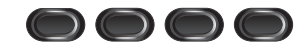

#### **Πώς εκτελώ κύλιση σε μια λίστα ή ένα μενού;**

Πατήστε το βέλος **επάνω** ή **κάτω** στη γραμμή περιήγησης.

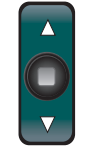

Μια γραμμή κύλισης επάνω στην οθόνη υποδεικνύει τη σχετική θέση μέσα σε μια λίστα.

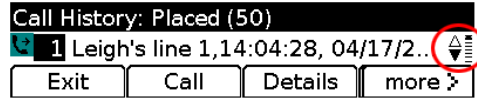

#### **Πώς επιλέγω ένα στοιχείο σε μια λίστα ή ένα μενού;**

Έχοντας μαρκάρει το στοιχείο, πατήστε το κουμπί **Επιλογή** στο μέσο της γραμμής περιήγησης. Εναλλακτικά, χρησιμοποιήστε το πληκτρολόγιο για να εισαγάγετε τον αντίστοιχο αριθμό στοιχείου.

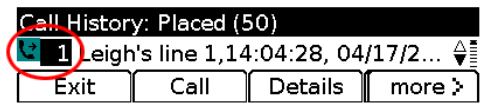

#### **Πώς εξέρχομαι από ένα μενού;**

Για να κλείσετε ένα μενού από οποιοδήποτε επίπεδο, πατήστε το αντίστοιχο κουμπί δυνατότητας.

Για να επιστρέψετε πίσω ένα επίπεδο σε ένα μενού, πατήστε το προγραμματιζόμενο πλήκτρο **Έξοδος** ή **Πίσω** .

# <span id="page-1-5"></span>**15 Συμβουλές**

#### **Πώς μπορώ να παρακολουθώ πολλαπλές κλήσεις;**

Τα χρώματα στα κουμπιά γραμμών υποδεικνύουν τις καταστάσεις κλήσεων και μπορούν να σας βοηθήσουν να μην χάνεστε κατά το χειρισμό πολλαπλών κλήσεων:

- **•** Εισερχόμενη κλήση Αναβοσβήνει κίτρινο
- **•** Συνδεδεμένη κλήση Σταθερό πράσινο
- **•** Κλήση σε αναμονή Αναβοσβήνει πράσινο
- **•** Κοινόχρηστη γραμμή σε απομακρυσμένη χρήση Σταθερό κόκκινο
- **•** Κοινόχρηστη γραμμή σε απομακρυσμένη αναμονή Αναβοσβήνει κόκκινο

#### **Ποιος είναι ο καλύτερος τρόπος χρήσης των ακουστικών με μικρόφωνο;**

Εάν χειρίζεστε πολλές κλήσεις και φοράτε ακουστικά με μικρόφωνο, προσπαθήστε να διατηρείτε το κουμπί των ακουστικών αναμμένο και να χρησιμοποιείτε τα προγραμματιζόμενα πλήκτρα για να απαντάτε ή να κλείνετε το τηλέφωνο. Όταν του κουμπί των ακουστικών είναι αναμμένο, τα ακουστικά λειτουργούν ως η κύρια διαδρομή ήχου (αντί της ανοικτής ακρόασης).

#### **Ποια είναι η λειτουργία του προγραμματιζόμενου πλήκτρου Εναλλαγή;**

Το πλήκτρο **Εναλλαγή** σάς επιτρέπει να εναλλάξετε κλήσεις και να συνομιλήσετε κατ' ιδίαν με κάθε μέρος προτού ολοκληρώσετε μια μεταβίβαση ή μια συνδιάσκεψη.

#### **Πώς ρυθμίζω τις ταχείες κλήσεις;**

Για να ρυθμίσετε ταχείες κλήσεις και να προσαρμόσετε διάφορες δυνατότητες και ρυθμίσεις για το τηλέφωνό σας, χρησιμοποιήστε ένα πρόγραμμα περιήγησης στον υπολογιστή για να αποκτήσετε πρόσβαση στις ιστοσελίδες Επιλογές χρήστη Cisco Unified CM. Επικοινωνήστε με το διαχειριστή του συστήματος για τη διεύθυνση URL και περισσότερες πληροφορίες.

#### **Πού μπορώ να βρω ένα πλήρες εγχειρίδιο χρήσης;**

[http://www.cisco.com/en/US/products/ps10326/products\\_user\\_](http://www.cisco.com/en/US/products/ps10326/products_user_guide_list.html) guide\_list.html

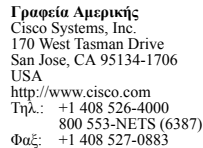

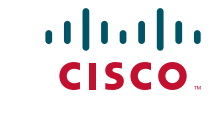

Η ονομασία Cisco και το λογότυπο Cisco αποτελούν εμπορικά σήματα της Cisco Systems, Inc. ή/και των θυγατρικών της στις Η.Π.Α. και σε άλλες χώρες. Μπορείτε να βρείτε μια λίστα με τα εμπορικά σήματα της Cisco στη διεύθυνση [www.cisco.com/go/trademarks](http://www.cisco.com/go/trademarks). Τα εμπορικά σήματα τρίτων μερών που αναφέρονται αποτελούν ιδιοκτησία των αντίστοιχων κατόχων τους. Η χρήση του όρου "συνεργάτης" δεν υποδηλώνει σύμπραξη ανάμεσα στην Cisco και οποιαδήποτε άλλη εταιρεία. (1005R)

© 2011 Cisco Systems, Inc. Με την επιφύλαξη παντός δικαιώματος.

Ημερομηνία δημοσίευσης 24 Μαϊ 2011, OL-25127-01